## **Что делать, если на портале ГОСУСЛУГ при подаче заявления в 1-ый класс**

## **не показывается школа, которая закреплена за адресом регистрации ребенка?**

- Если при подаче заявления в 1-ый класс на экране «Выберите школу из доступных для записи» не показывается нужное образовательное учреждение, то нужно нажать на кнопку «Нет нужной школы» **(рис. 1)**;
- на экране «Нет нужной школы» ознакомиться с информацией и нажать на кнопку «Указать вручную» (рис. 2);
- на экране «Укажите школу» выбрать регион («Самарская»), муниципальный район/округ («г.Тольятти»), населенный пункт (Тольятти) и школу (01 школа, 02 школа, …) **(рис. 3)**;
- нажать на кнопку «Продолжить».

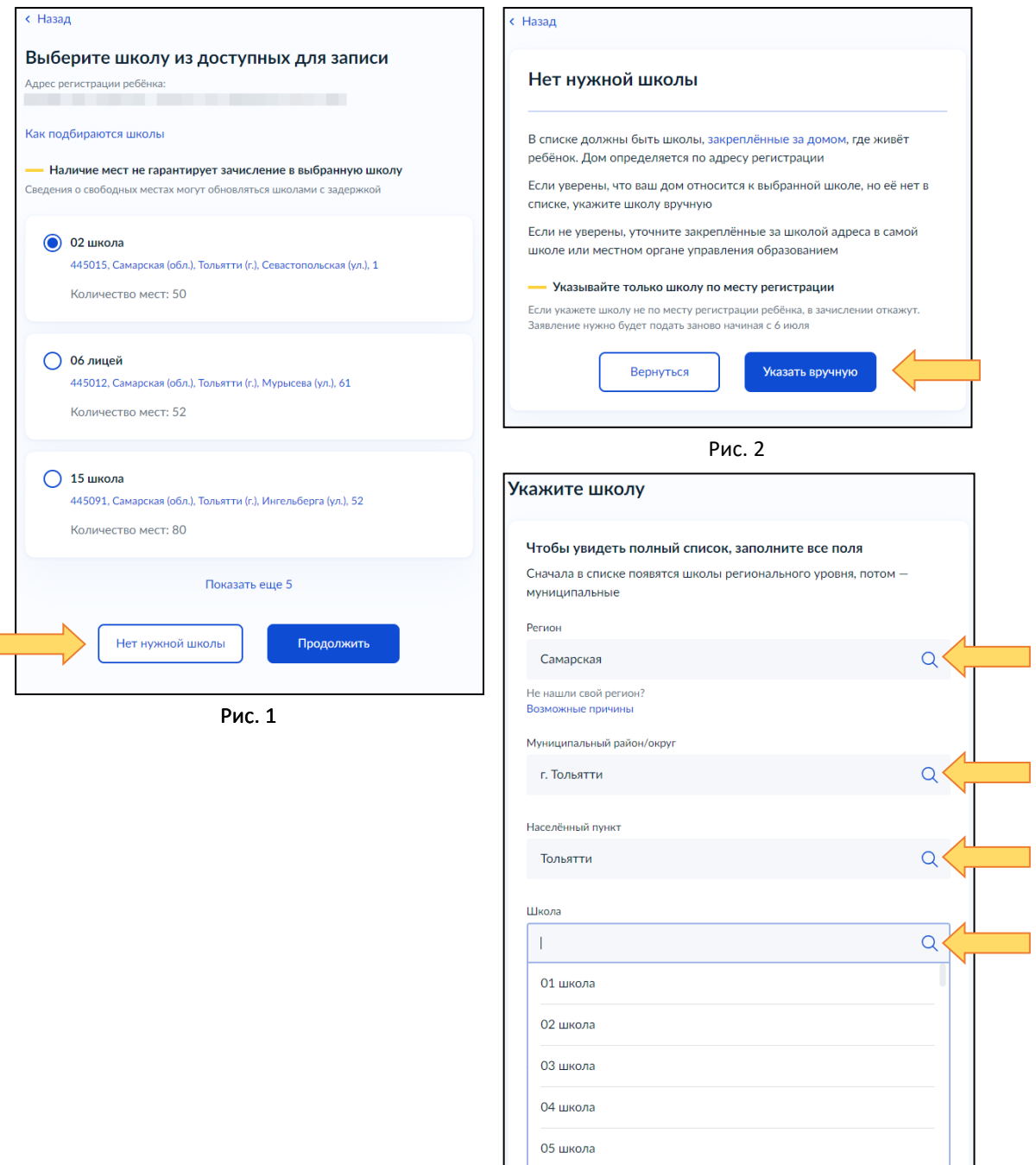

Рис. 3